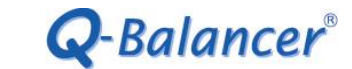

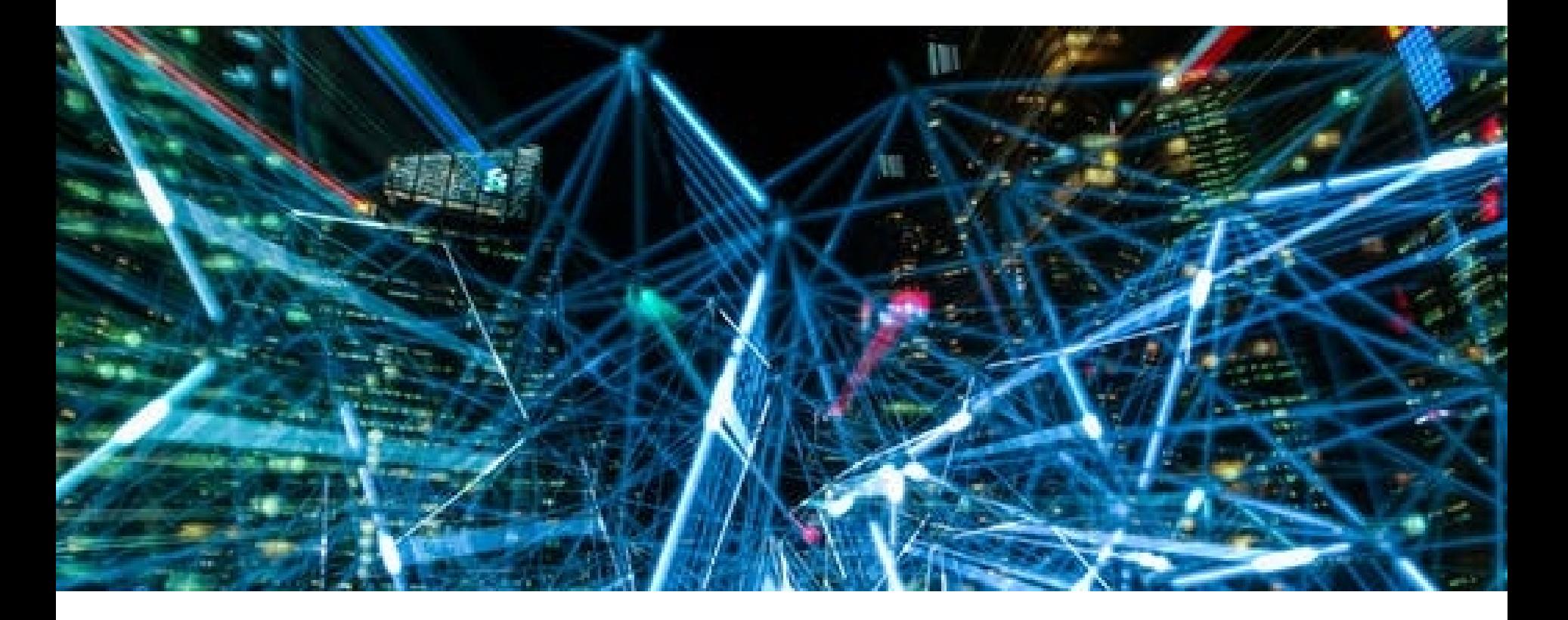

# **How To Guide:** *Policy-based QoS Configuration*

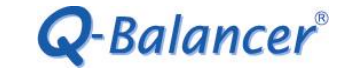

### *Introduction*

This article outlines the configuration of policy-based QoS. In the following diagram, a company with two WAN links wants users to experience highquality internet access. Assuming the readers have already known the configuration about WAN load balancing on the appliance, we would mainly focus on the setting of QoS in this case.

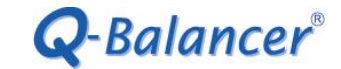

### *Diagram*

- > Port 1, WAN 1: example\_1, IP: 203.67.222.40, Subnet: 203.67.222.40/30, GW:203.67.222.1, Downlink: 100Mbps/Uplink: 40Mbps
- > Port 2, WAN 2: example\_2, IP: 100.100.100.6, Subnet:100.100.100.0/29, GW:100.100.100.1, Downlink: 16Mbps/Uplink: 3Mbps.
- > Port 4, LAN Subnet: 10.168.1.0/24, Interface IP: 10.168.1.254

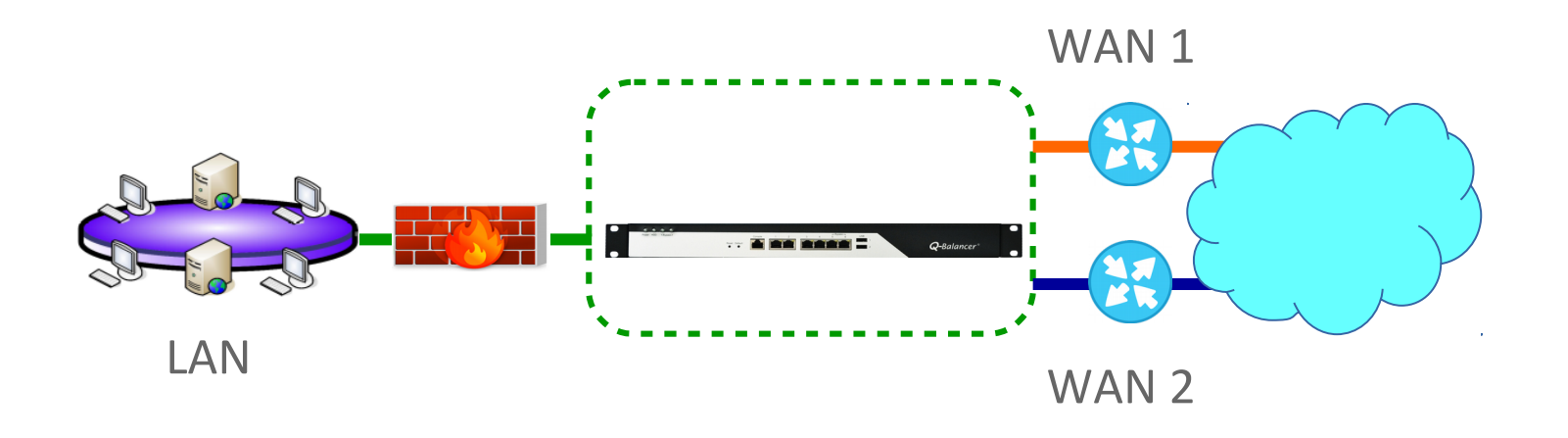

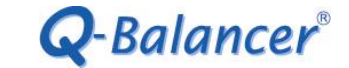

### *Requirement*

> Each of LAN users is allocated with bandwidth for D:10M/ U:1M when their requests go through WAN 1, and D:2M/ U:0.5M when the requests go through WAN 2.

> The maximum bandwidth for *Dropbox* application will be D:20M/ U:10M when it goes through WAN 1, and D:5M/ U:1M when it goes through WAN 2.

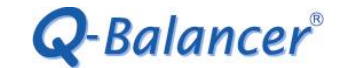

Follow the steps below to complete the configuration of Policy-based QoS on the appliance with the IP details given:

- $1.$  WAN  $>$  ADD
- 2. LAN  $>$  ADD
- 3. Object > DPS > ADD
- 4. Policy Routing > ADD
- 5. Policy QoS

### *WAN > ADD > Static*

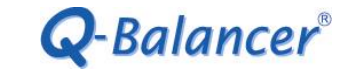

### **WAN**

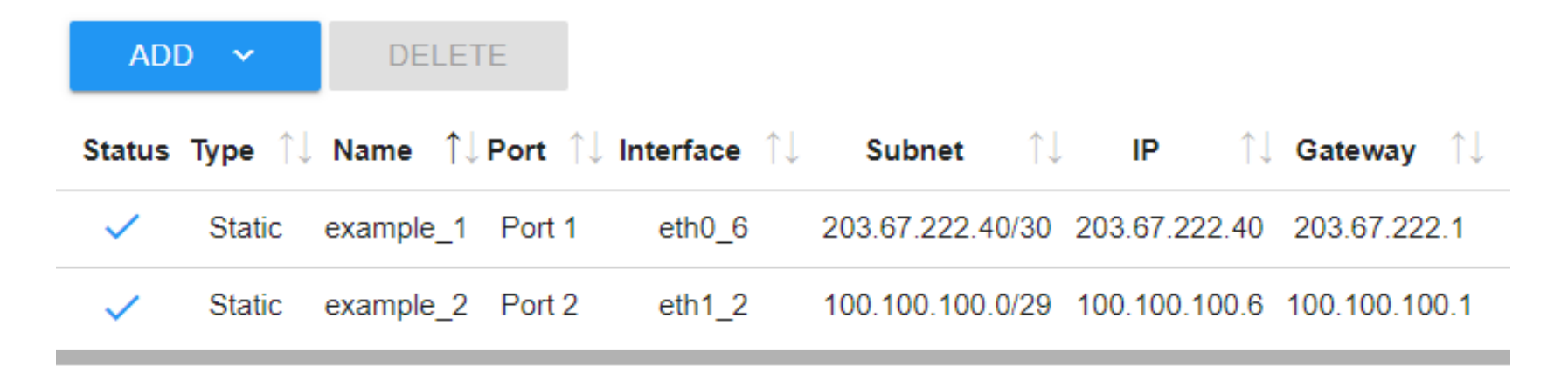

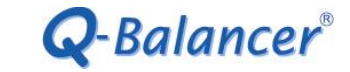

# *LAN > ADD*

# LAN

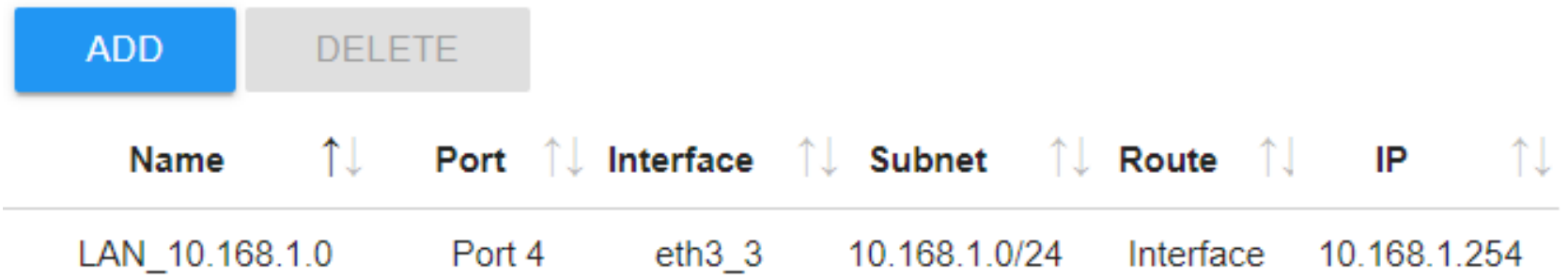

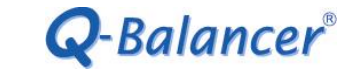

# *Objects > DPS > ADD*

# **Dynamic Path Selection**

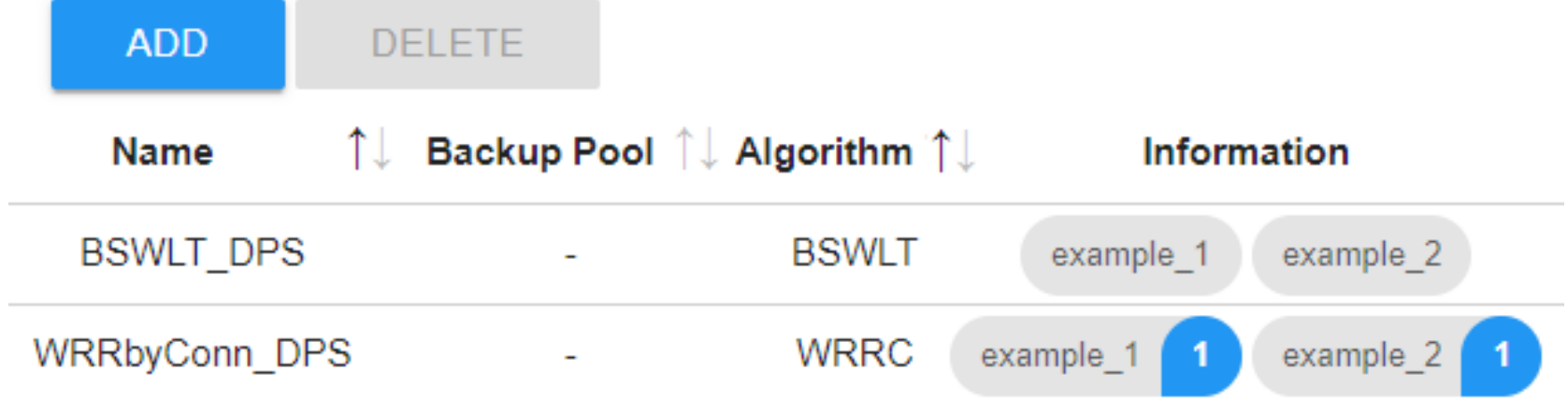

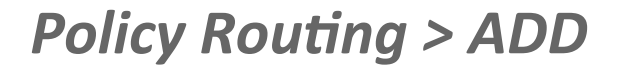

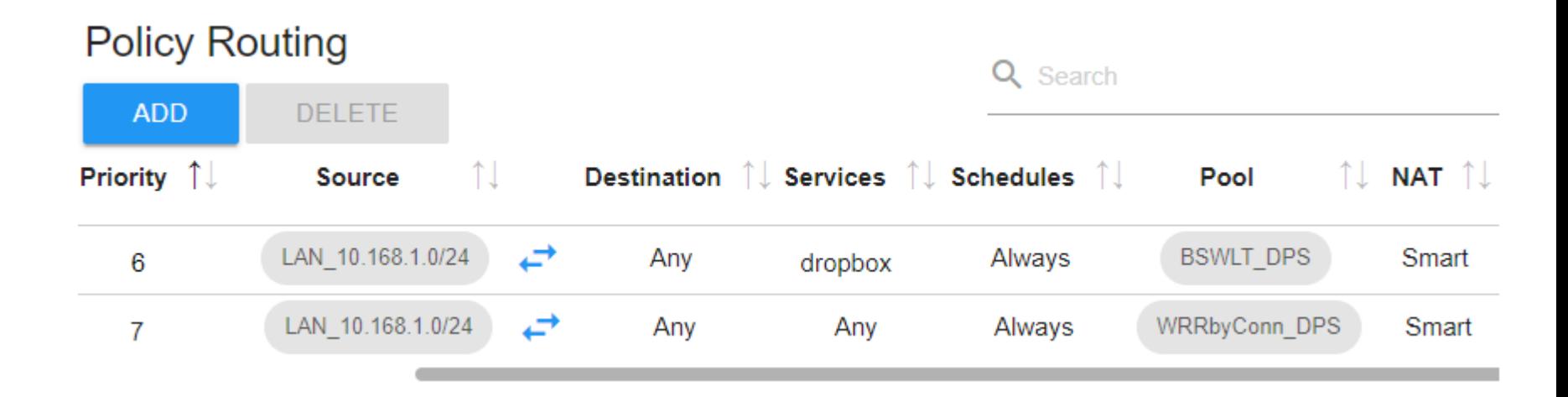

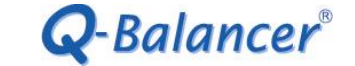

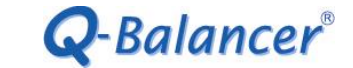

# *Policy-based QoS*

Follow the steps below to complete the policy-based QoS: Click on **Policy Routing > Edit**

### **Policy Routing**

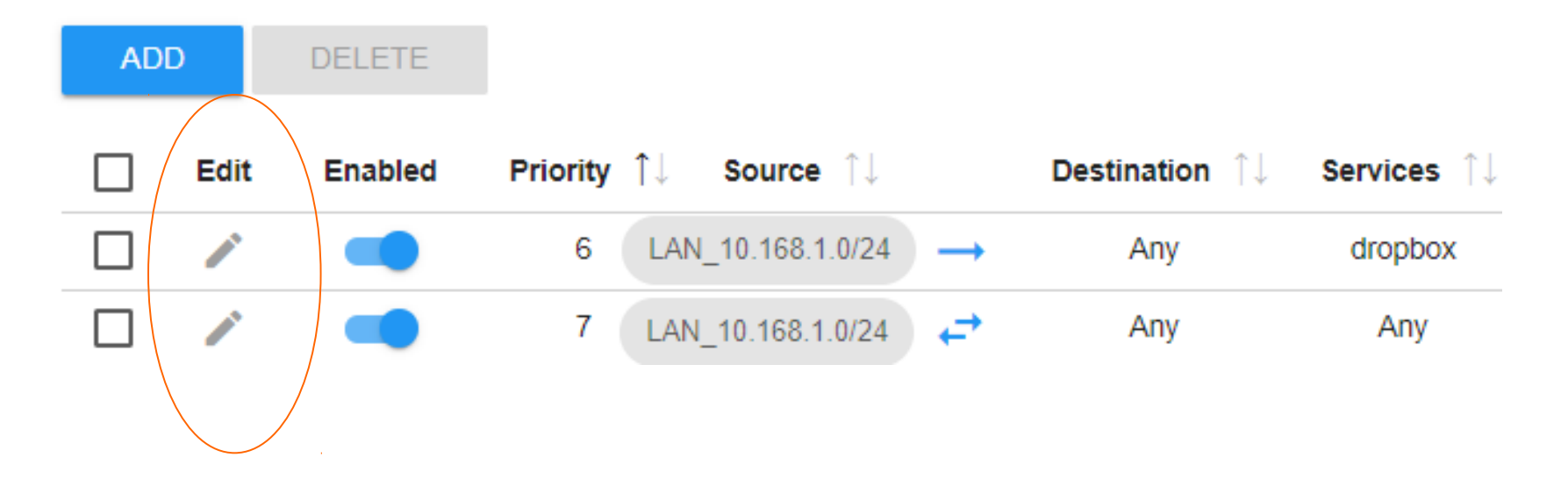

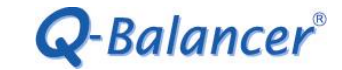

### **Policy Routing > Edit > QoS > Enable** (for all LAN users)

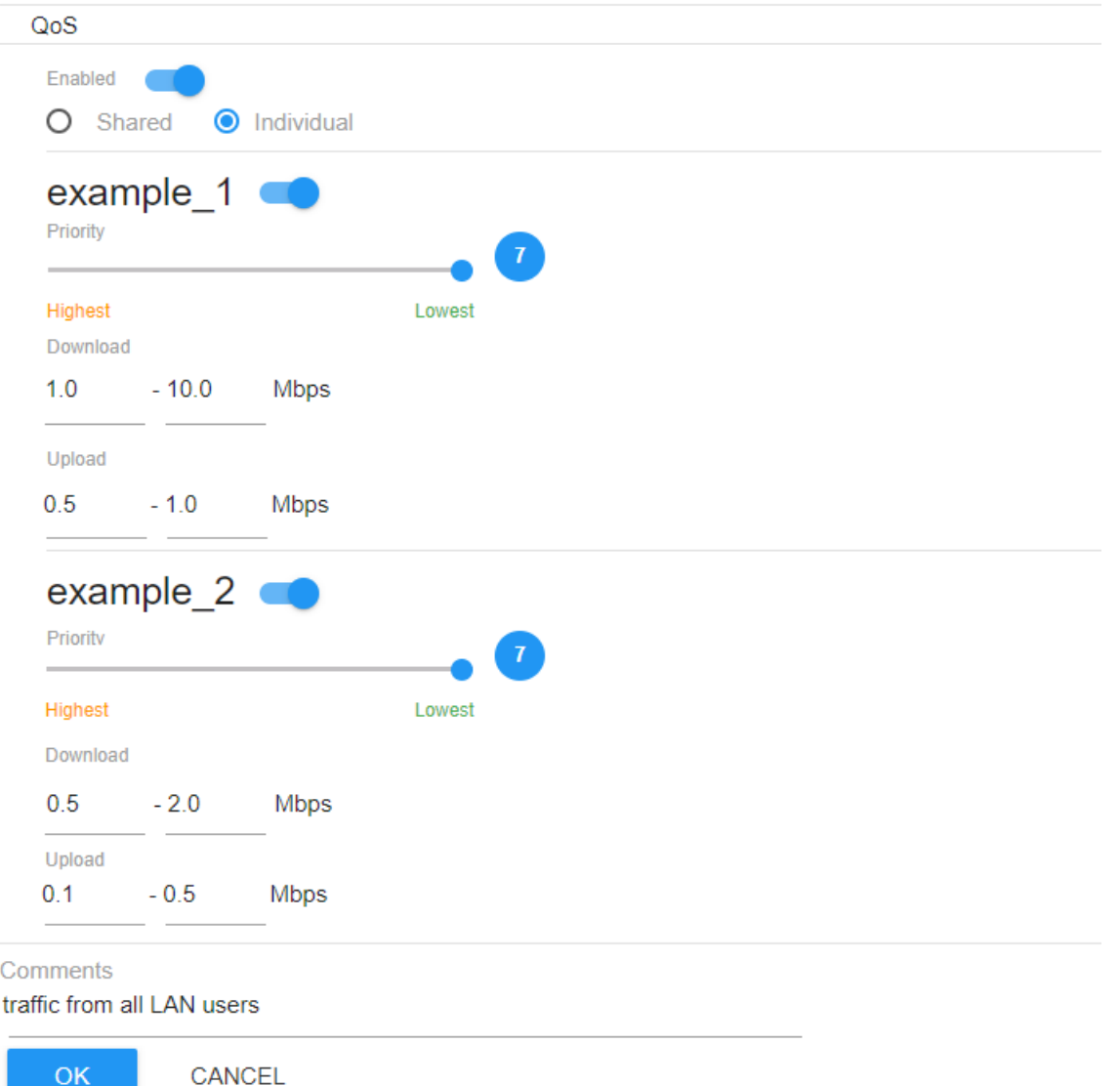

# Click on *Policy Routing > Edit > QoS > Enable*, and then edit *QoS* (for Dropbox)

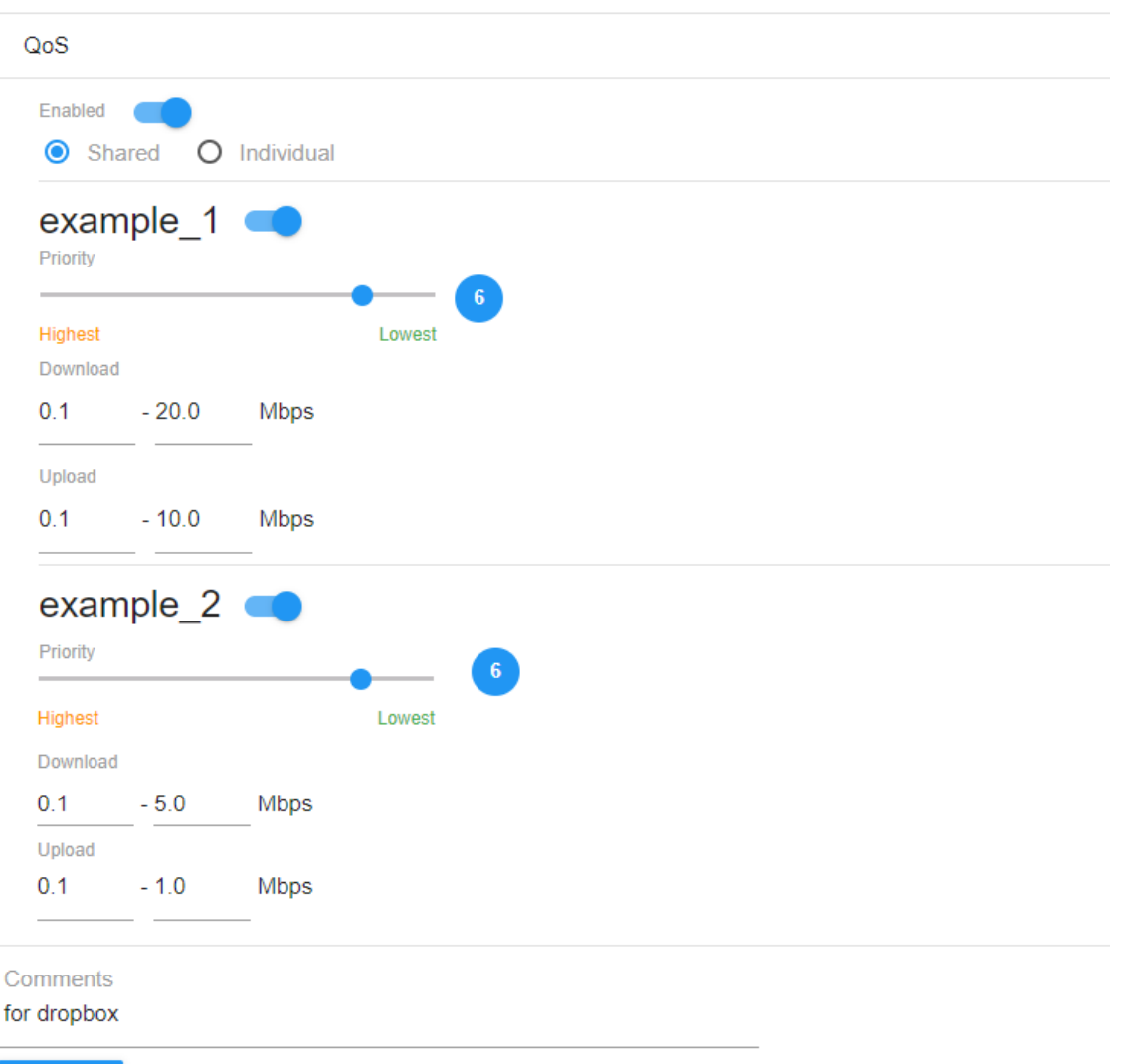

OK

CANCEL

#### Configuration for *Policy-Based QoS* is done as follows:

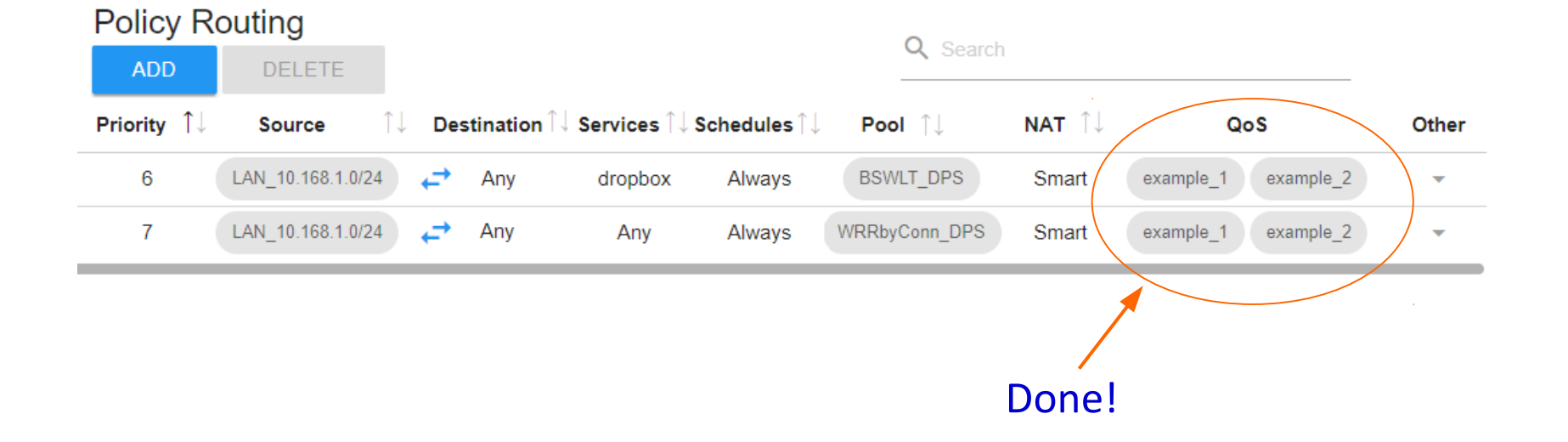

Q-Balancer®

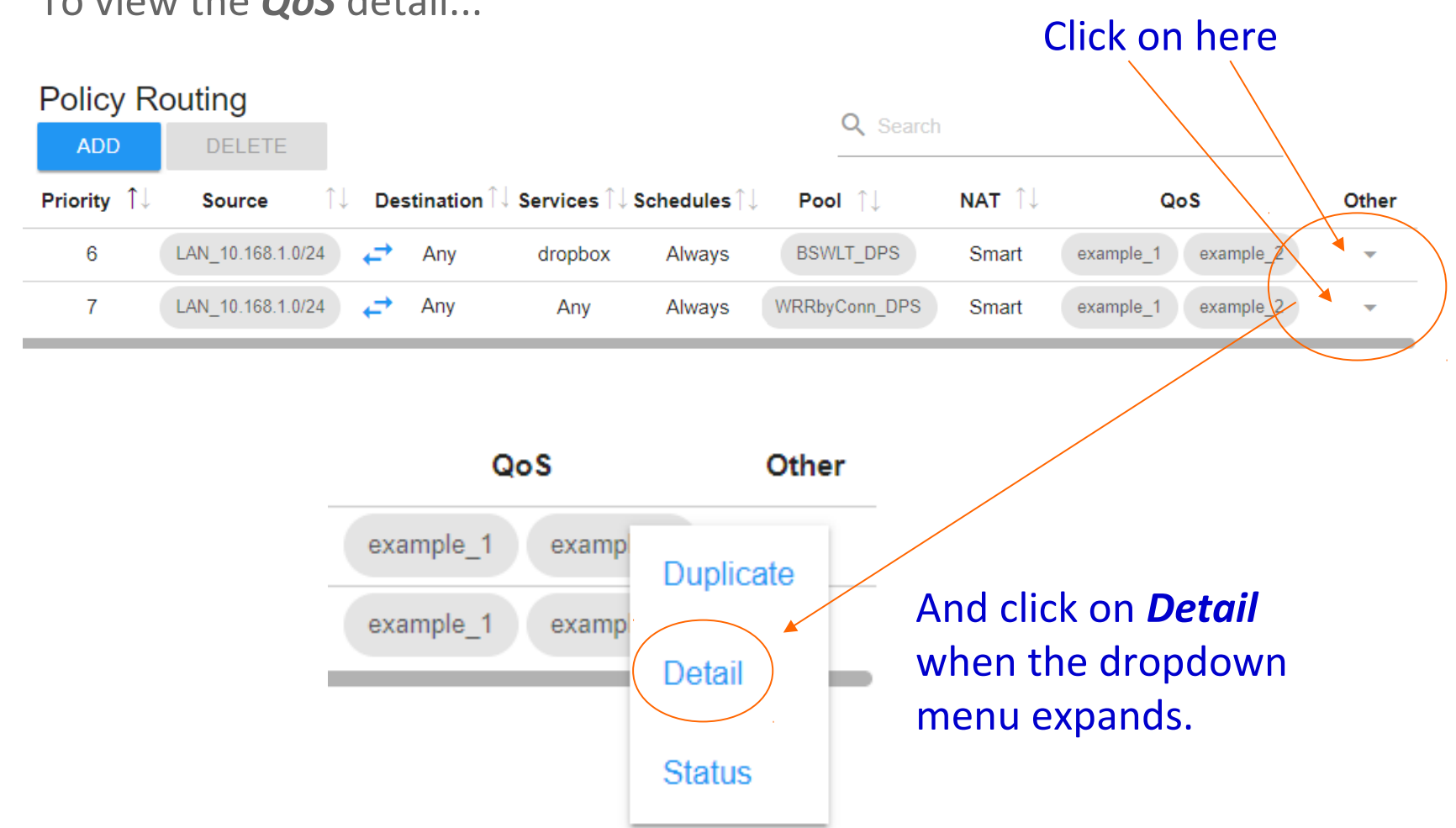

#### To view the *QoS* detail...

![](_page_13_Picture_3.jpeg)

![](_page_14_Picture_0.jpeg)

### The QoS Detail (for all LAN users) is as follows:

QoS

![](_page_14_Picture_13.jpeg)

![](_page_15_Picture_0.jpeg)

The QoS Detail (for Dropbox) is as follows:

![](_page_15_Picture_11.jpeg)

![](_page_15_Picture_12.jpeg)

![](_page_16_Picture_0.jpeg)

Take the *QoS* policy **"for all LAN users***"* as an example. On the LAN host, we started 2 download sessions at the same time. The sessions would be distributed across both WAN links based on the algorithm *Weight Round Robin by Connection* at ratio 1 to 1. The *QoS Status* is working accordingly as follows:

### **Download**

![](_page_16_Figure_3.jpeg)